**¿Cómo puedo realizar una Apertura de un nuevo Fondo?**

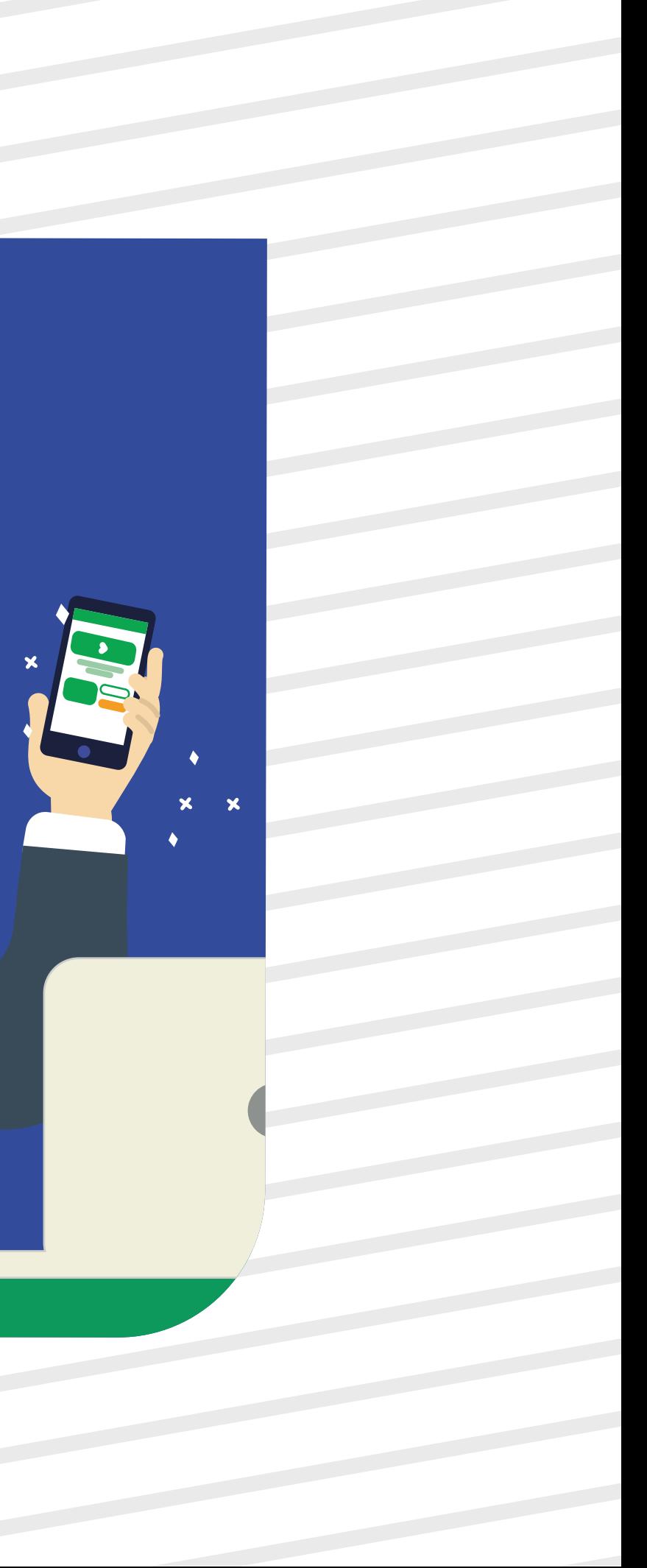

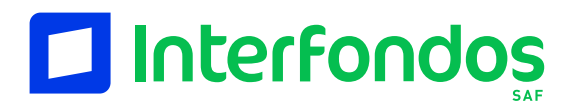

Manual de Apertura

Ingresa a: erni.interfondos.com.pe Da clic en opción "Abre un nuevo Fondo"

> Elige la moneda, y luego<br>selecciona los fondos selecciona los fondos que desees comparar.

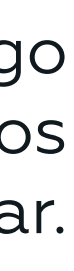

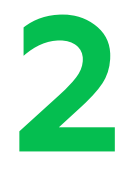

**1**

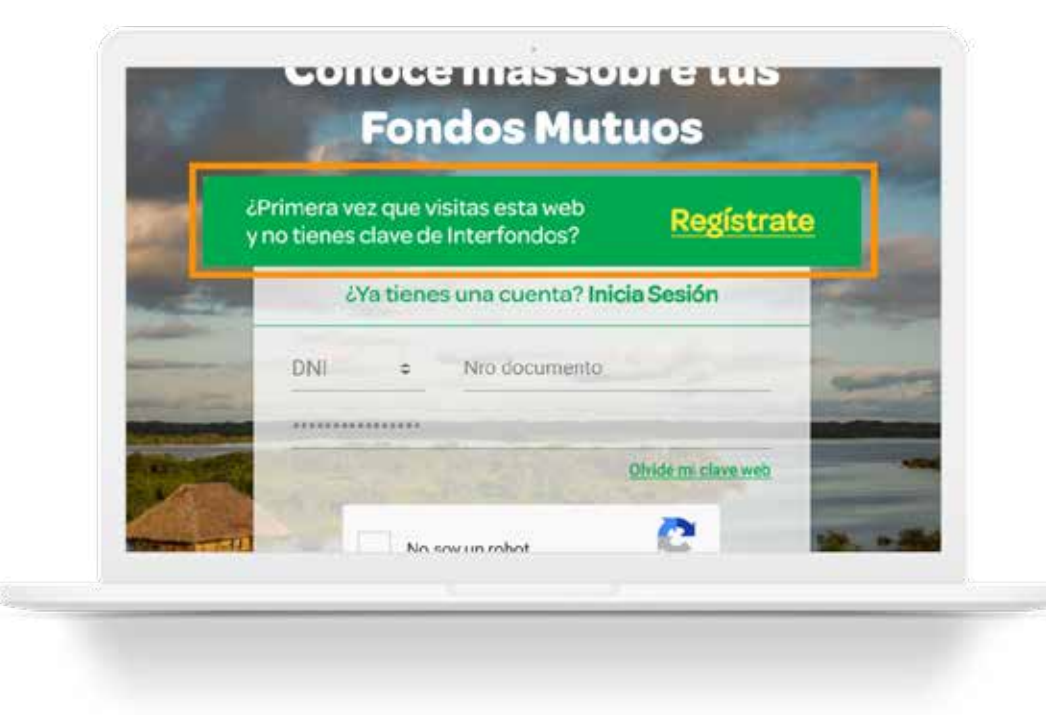

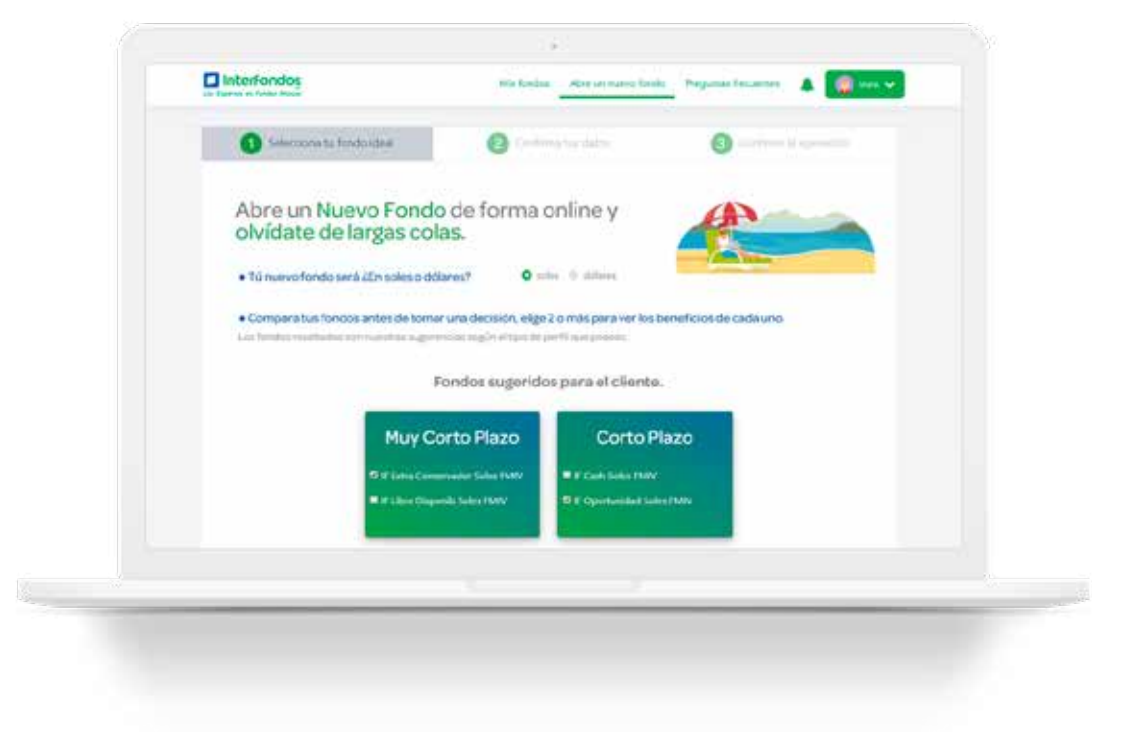

## **3**

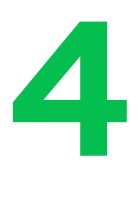

Luego de Simular tu rentabilidad, selecciona el Fondo que sea de tu preferencia.

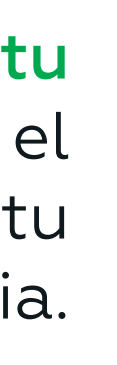

Simula tu tu rentabilidad y ve el desempeño que han tenido los Fondos en los últimos 12 meses.

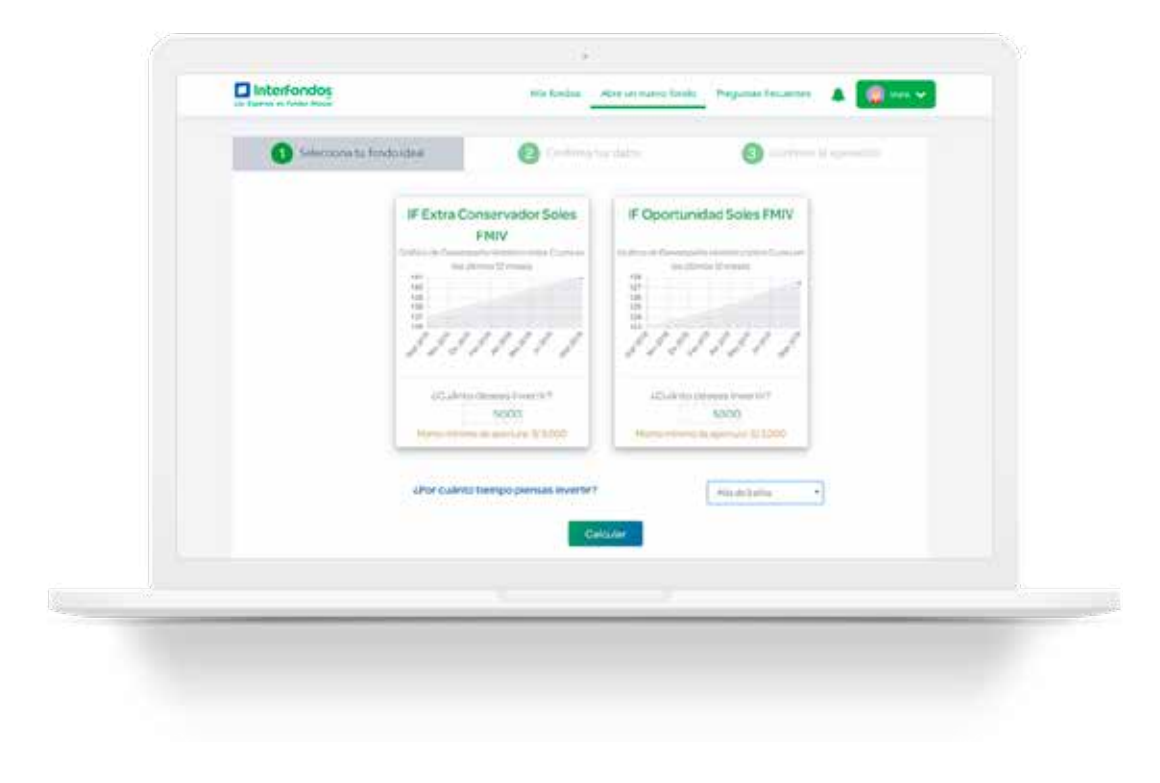

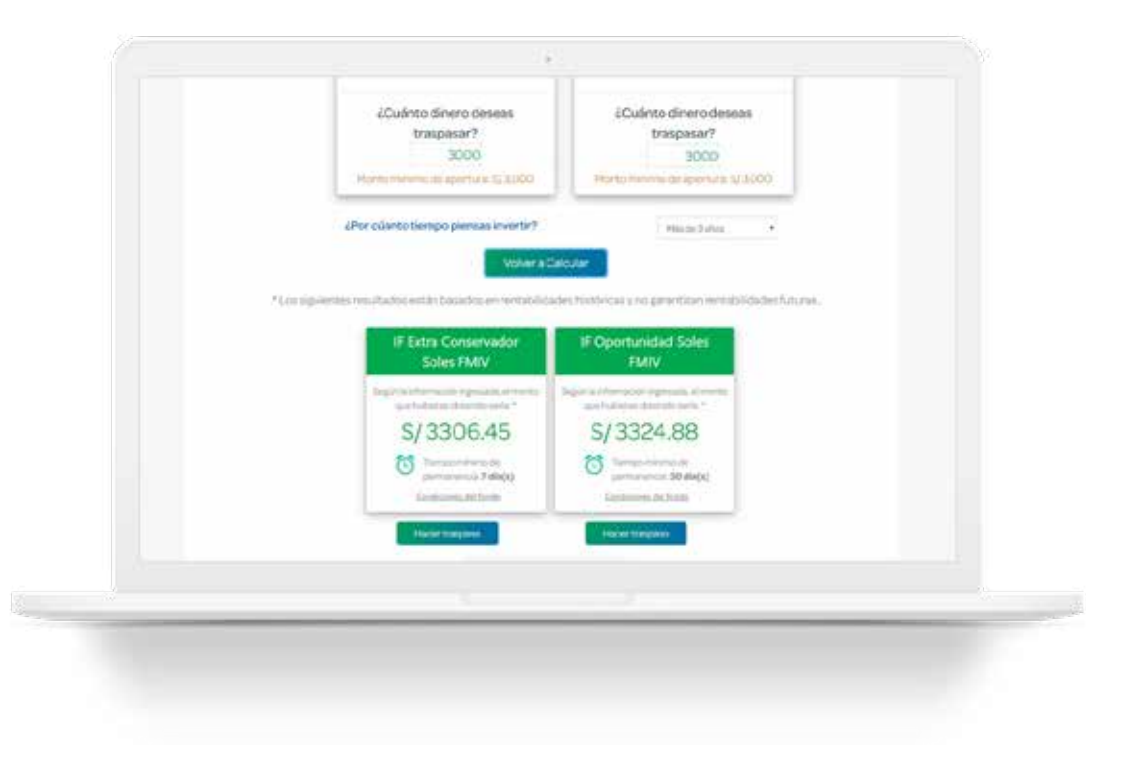

# **5**

Acepta los Términos y<br>Indiciones para poder<br>Crear tu Nuevo Fondo. Condiciones para poder crear tu Nuevo Fondo.

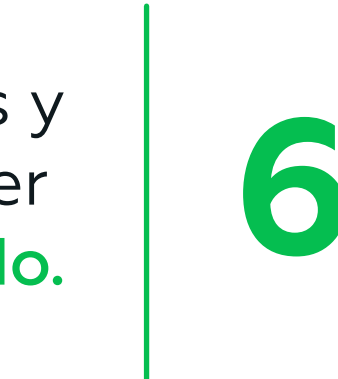

### Confirma tus datos

en caso desees realizar alguna modificación, da clic en el botón "Editar mis datos"

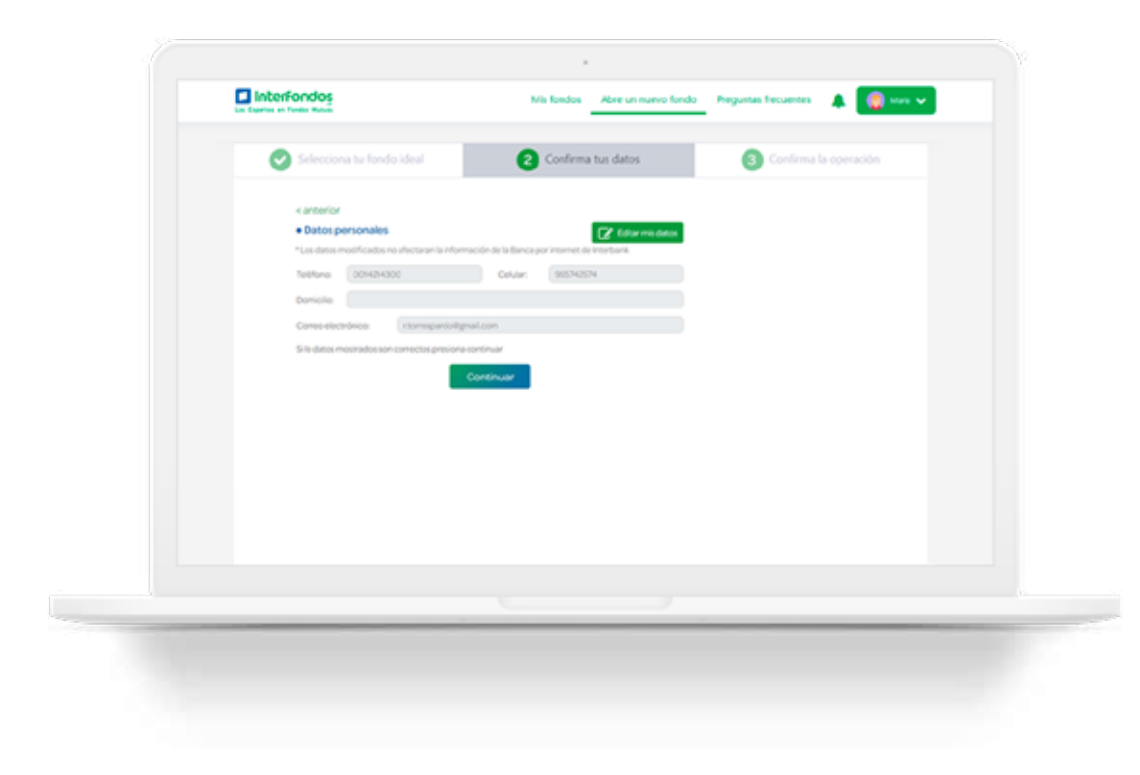

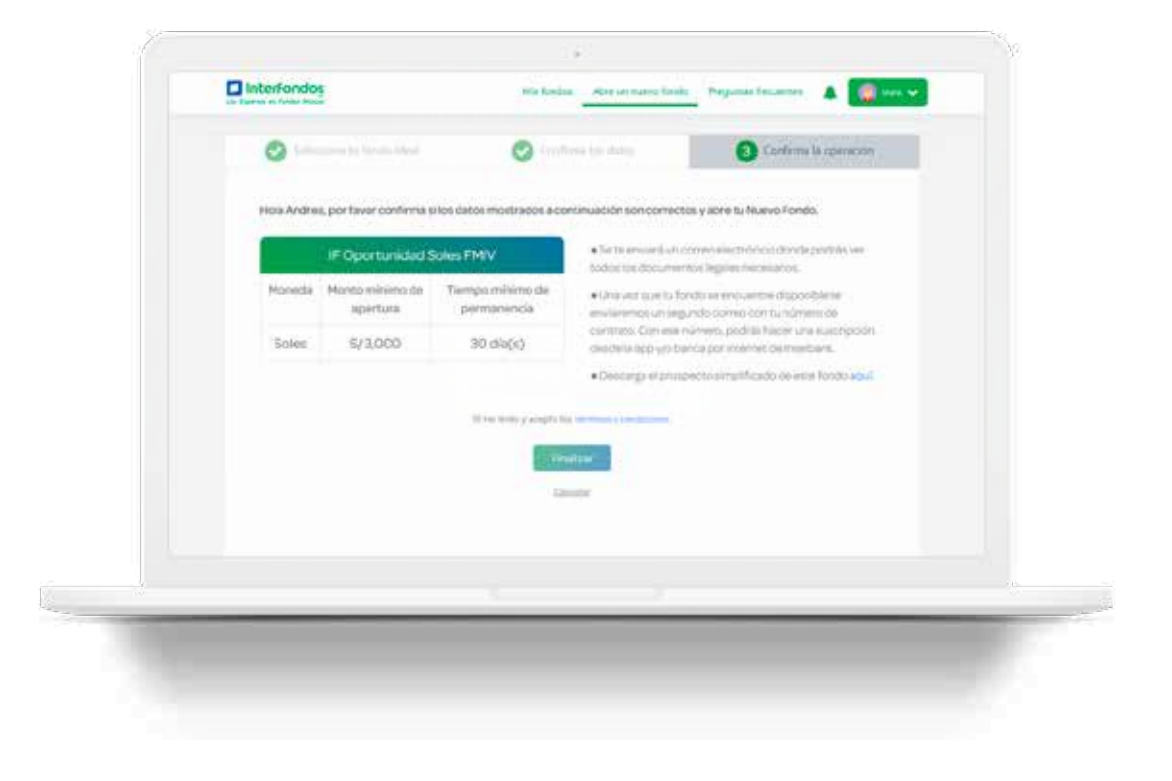

### ¡Felicidades! Acabas de abrir tu Nuevo Fondo.

Entérate en que se invierten tus fondos. THS

**A** Realiza Traspasos a un Fondo nuevo o entre tus Fondos

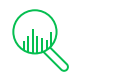

### Nuestros otros Beneficios:

Descarga tus Estados de Cuenta de hasta hace 6 meses\*

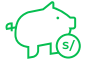

Obtén Información de tus saldos, ganancias y movimientos.

\*Solo estarán disponibles los estados de cuenta desde el momento en el que te afiliaste al servicio de Estado de Cuenta por email.

(Te enviaremos un mail cuando tu Fondo se encuentre creado y ya podrás realizar la suscripción mediante la App o la BPI de Interbank)

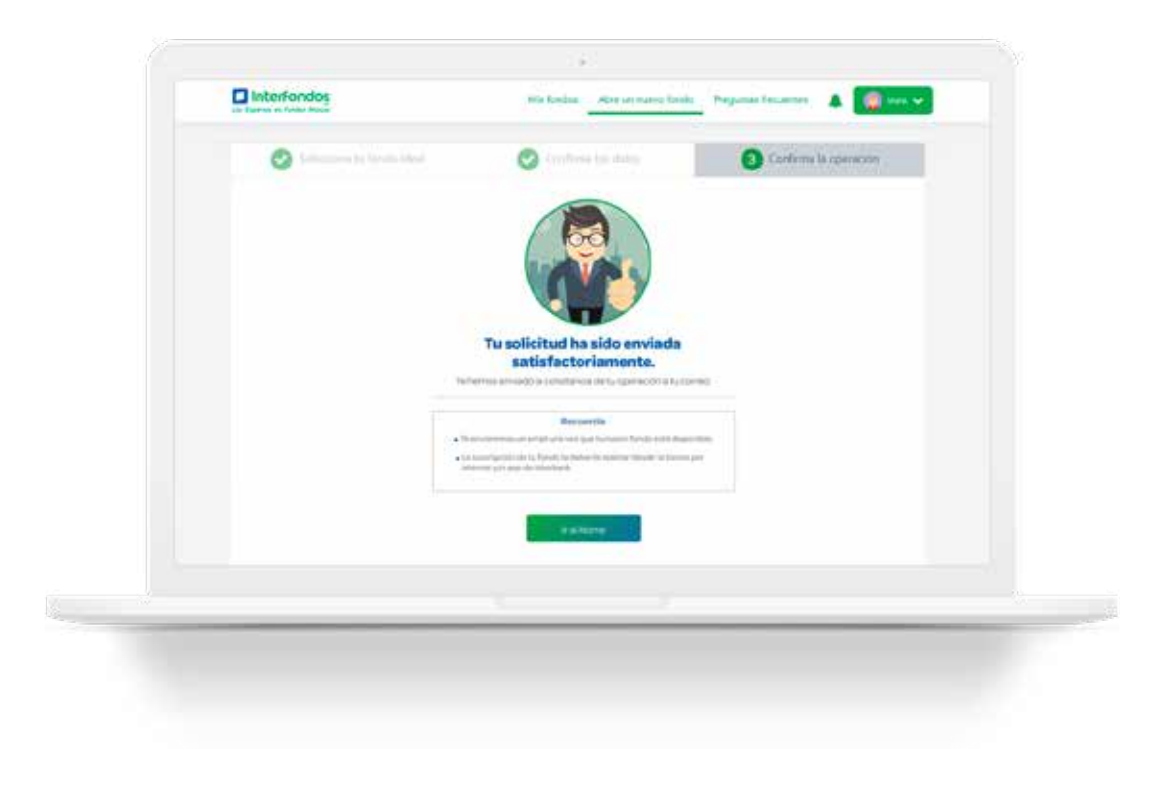